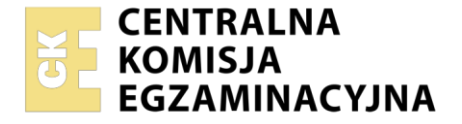

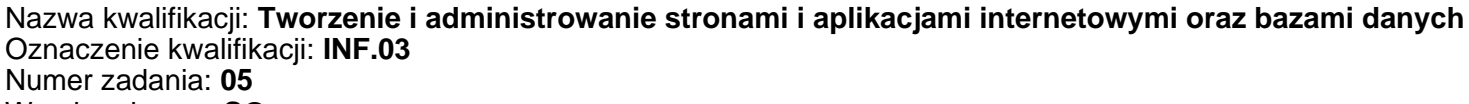

Wersja arkusza: **SG**

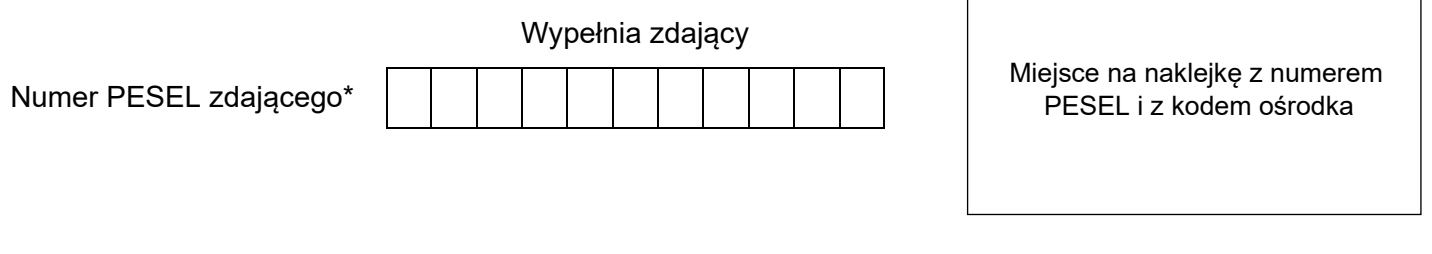

Czas trwania egzaminu: **150** minut. INF.03-05-23.01-SG

# **EGZAMIN ZAWODOWY**

**Rok 2023 CZĘŚĆ PRAKTYCZNA**

# **PODSTAWA PROGRAMOWA 2019**

# **Instrukcja dla zdającego**

- 1. Na pierwszej stronie arkusza egzaminacyjnego wpisz w oznaczonym miejscu swój numer PESEL i naklej naklejkę z numerem PESEL i z kodem ośrodka.
- 2. Na KARCIE OCENY w oznaczonym miejscu przyklej naklejkę z numerem PESEL oraz wpisz:
	- − swój numer PESEL\*,
	- − oznaczenie kwalifikacji,
	- − numer zadania,
	- − numer stanowiska.
- 3. Sprawdź, czy arkusz egzaminacyjny zawiera 5 stron i nie zawiera błędów. Ewentualny brak stron lub inne usterki zgłoś przez podniesienie ręki przewodniczącemu zespołu nadzorującego.
- 4. Zapoznaj się z treścią zadania oraz stanowiskiem egzaminacyjnym. Masz na to 10 minut. Czas ten nie jest wliczany do czasu trwania egzaminu.
- 5. Czas rozpoczęcia i zakończenia pracy zapisze w widocznym miejscu przewodniczący zespołu nadzorującego.
- 6. Wykonaj samodzielnie zadanie egzaminacyjne. Przestrzegaj zasad bezpieczeństwa i organizacji pracy.
- 7. Po zakończeniu wykonania zadania pozostaw arkusz egzaminacyjny z rezultatami oraz KARTĘ OCENY na swoim stanowisku lub w miejscu wskazanym przez przewodniczącego zespołu nadzorującego.
- 8. Po uzyskaniu zgody zespołu nadzorującego możesz opuścić salę/miejsce przeprowadzania egzaminu.

# *Powodzenia!*

*\* w przypadku braku numeru PESEL – seria i numer paszportu lub innego dokumentu potwierdzającego tożsamość*

# **Zadanie egzaminacyjne**

*UWAGA: katalog z rezultatami pracy oraz płytę należy opisać numerem zdającego, którym został podpisany arkusz, czyli numerem PESEL lub w przypadku jego braku numerem paszportu. Dalej w zadaniu numer ten jest nazwany numerem zdającego.*

Wykonaj aplikację internetową kalendarza, wykorzystując pakiet XAMPP oraz edytor zaznaczający składnię. Aby wykonać zadanie, należy zalogować się na konto **Egzamin** bez hasła. Na pulpicie znajduje się archiwum ZIP o nazwie *zad5.zip* zabezpieczone hasłem: **kaL(end)arz%**

Archiwum należy rozpakować.

Na pulpicie konta **Egzamin** należy utworzyć folder. Jako nazwy folderu należy użyć numeru zdającego. Rozpakowane pliki należy umieścić w tym folderze. Po skończonej pracy wszystkie wyniki należy zapisać w tym folderze.

# **Operacje na bazie danych**

Do wykonania zadania należy użyć tabeli *zadania* przedstawionej na obrazie 1.

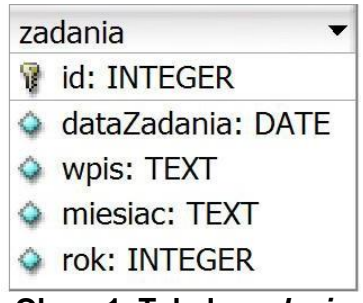

**Obraz 1. Tabela** *zadania*

Za pomocą narzędzia phpMyAdmin wykonaj podane operacje na bazie danych:

- Utwórz bazę danych o nazwie *kalendarz*
- Do bazy *kalendarz* zaimportuj tabele z pliku *baza5.sql* z rozpakowanego archiwum
- Wykonaj zrzut ekranu po imporcie. Zrzut zapisz w formacie PNG pod nazwą *import*. Nie kadruj zrzutu. Zrzut powinien obejmować cały ekran monitora, z widocznym paskiem zadań. Na zrzucie powinny być widoczne elementy wskazujące na poprawnie wykonany import tabel
- Wykonaj zapytania SQL działające na bazie *kalendarz*. Zapytania zapisz w pliku *kwerendy.txt*. Wykonaj zrzuty ekranu przedstawiające wyniki działania kwerend. Zrzuty zapisz w formacie JPEG i nadaj im nazwy *kw1*, *kw2*, *kw3*, *kw4*. Zrzuty powinny obejmować cały ekran monitora, z widocznym paskiem zadań
	- − Zapytanie 1: wybierające jedynie pola dataZadania i wpis dla zadań, z miesiąca sierpnia
	- − Zapytanie 2: wybierające jedynie pola miesiac i rok dla zadania z dnia 7 sierpnia 2020 r.
	- − Zapytanie 3: wybierające jedynie nazwę miesiąca oraz liczące dla każdego miesiąca ile jest wpisów rozpoczynających się od słowa "Weterynarz" w kolumnie wpis
	- Zapytanie 4: aktualizujące pole wpis dla zadania z datą 9 sierpnia 2020, nowy wpis to "Wycieczka: Zalew Mietkowski"

#### **Witryna internetowa**

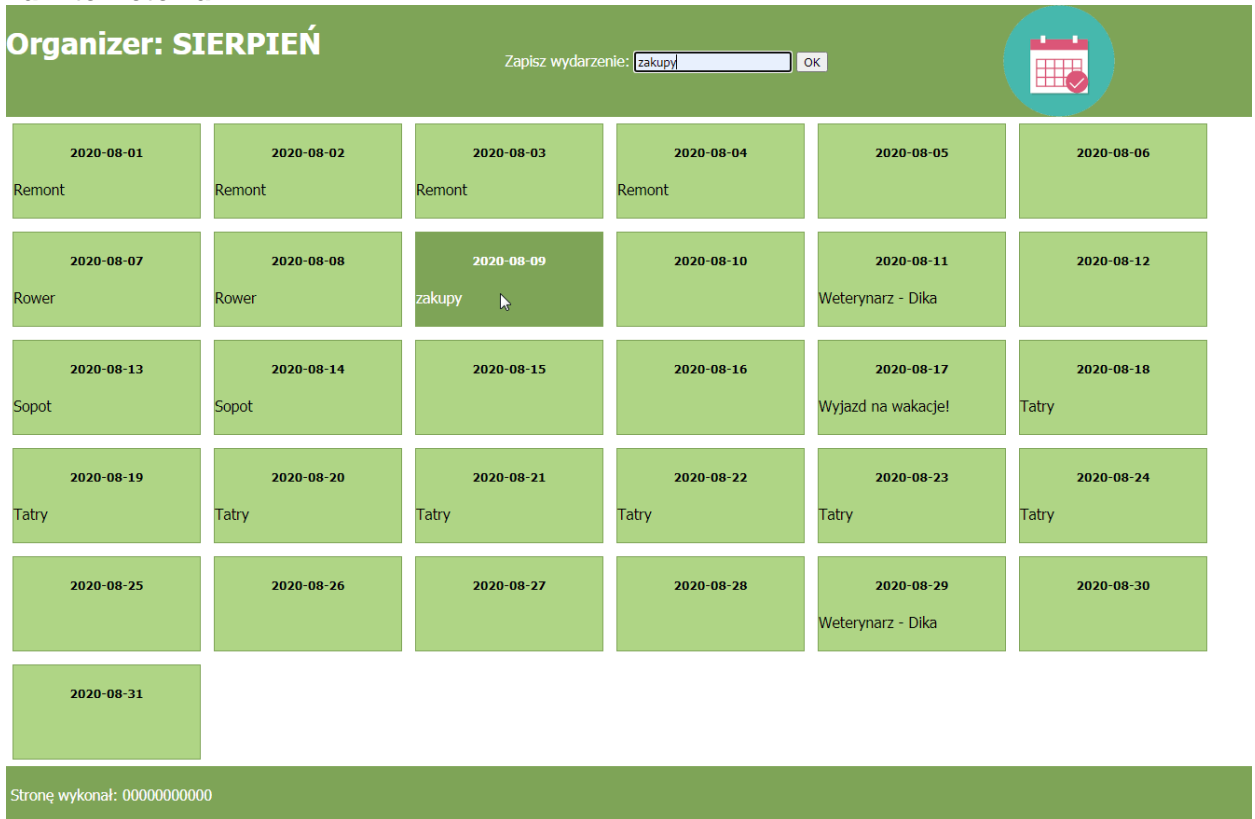

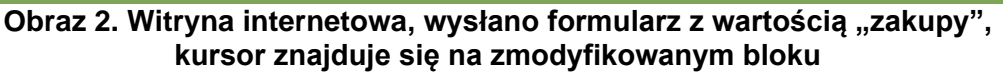

#### Grafika:

– Plik *logo2.png*, wypakowany z archiwum, należy przeskalować dokładnie do wymiarów 120 px na 120 px

# Cechy witryny:

- Składa się ze strony o nazwie *organizer.php*
- Zapisana w języku HTML 5
- Jawnie zastosowany właściwy standard kodowania polskich znaków
- Zadeklarowany język witryny: polski
- Tytuł strony widoczny na karcie przeglądarki: "Sierpniowy kalendarz"
- Arkusz stylów w pliku o nazwie *styl5.css* prawidłowo połączony z kodem strony
- Podział strony na bloki: trzy bloki banera, poniżej blok główny, w którym znajdują się generowane skryptem bloki kalendarza, na dole blok stopki. Podział zrealizowany za pomocą znaczników sekcji tak, aby po uruchomieniu w przeglądarce wygląd układu bloków był zgodny z Obrazem 2
- Zawartość pierwszego bloku banera: nagłówek pierwszego stopnia o treści "Organizer: SIERPIEŃ"
- Zawartość drugiego bloku banera: formularz wysyłający dane metodą bezpieczną do tej samej strony, zawierający:
	- Pole edycyjne podpisane: "Zapisz wydarzenie: "
	- Przycisk o treści "OK" wysyłający zawartość formularza
- Zawartość trzeciego bloku banera: *logo2.png* z tekstem alternatywnym o treści: "sierpień"
- Zawartość bloku głównego: efekt działania skryptu 1
- Zawartość stopki: Paragraf (akapit) o treści: "Stronę wykonał: ", dalej wstawiony numer zdająceo

# **Styl CSS witryny internetowej**

Styl CSS zdefiniowany w całości w zewnętrznym pliku o nazwie *styl5.css.* Arkusz CSS zawiera formatowanie:

- Ustawione domyślne wartości dla wszystkich selektorów stylu CSS: krój czcionki Tahoma
- Dla wszystkich bloków banera: kolor tła #7DA453, biały kolor czcionki, wysokość 120 px
- Dodatkowo pierwszy i drugi blok banera ma szerokość 40%, trzeci 20%
- Dla bloku kalendarza: kolor tła #AED581, szerokość 200 px, wysokość 100 px, marginesy zewnętrzne 7 px, obramowanie o szerokości 1 px, linią ciągłą o kolorze #7DA453
- Gdy kursor znajdzie się na bloku kalendarza, kolor tła bloku zmienia się na #7DA453, czcionki na biały
- Dla stopki: kolor tła #7DA453, biały kolor czcionki, marginesy wewnętrzne 5 px
- Dla selektora nagłówka piątego stopnia: wyrównanie tekstu do środka
- Dla selektora formularza: margines wewnętrzny górny: 50 px

*Uwaga: style CSS dla nagłówka piątego stopnia i formularza należy zdefiniować wyłącznie przy pomocy selektora dla znaczników nagłówka piątego stopnia i formularza. Jest to uwarunkowane projektem późniejszej rozbudowy witryny.*

# **Skrypt połączenia z bazą**

W tabeli 1 podano wybór funkcji PHP do obsługi bazy danych. Wymagania dotyczące skryptu:

- Napisany w języku PHP, w pliku *organizer.php*
- Skrypt łączy się z serwerem bazodanowym na *localhost*, użytkownik **root** bez hasła, baza danych o nazwie *kalendarz*
- Działanie skryptu obsługującego formularz:
	- Skrypt pobiera dane z pola edycyjnego
	- Następnie za pomocą zmodyfikowanego zapytania 4 uaktualnia dane w bazie danych tak, że dane w polu wpis zostały pobrane z formularza. Aby uprościć zadanie skrypt wprowadza wpis zawsze do rekordu o dacie 2020-08-09.
- Działanie skryptu 1:
	- Wysyła do bazy danych zapytanie 1
	- Za pomocą znacznika sekcji definiuje blok, a w nim wyświetla dane przesłane skryptem dotyczące jednego wiersza. Blok jest zgodny z Obrazem 3 oraz jest w nim wyświetlone:

Weterynarz - Dika

**Obraz 3. Blok kalendarza**

2020-08-11

- Data zadania w nagłówku piątego stopnia
- Pole wpis w paragrafie (akapicie)
- Liczba wygenerowanych bloków odpowiada liczbie wierszy zwróconych zapytaniem
- Na końcu działania skrypt zamyka połączenie z serwerem.

# **Tabela 1. Wybór funkcji języka PHP do obsługi bazy MySQL i MariaDB**

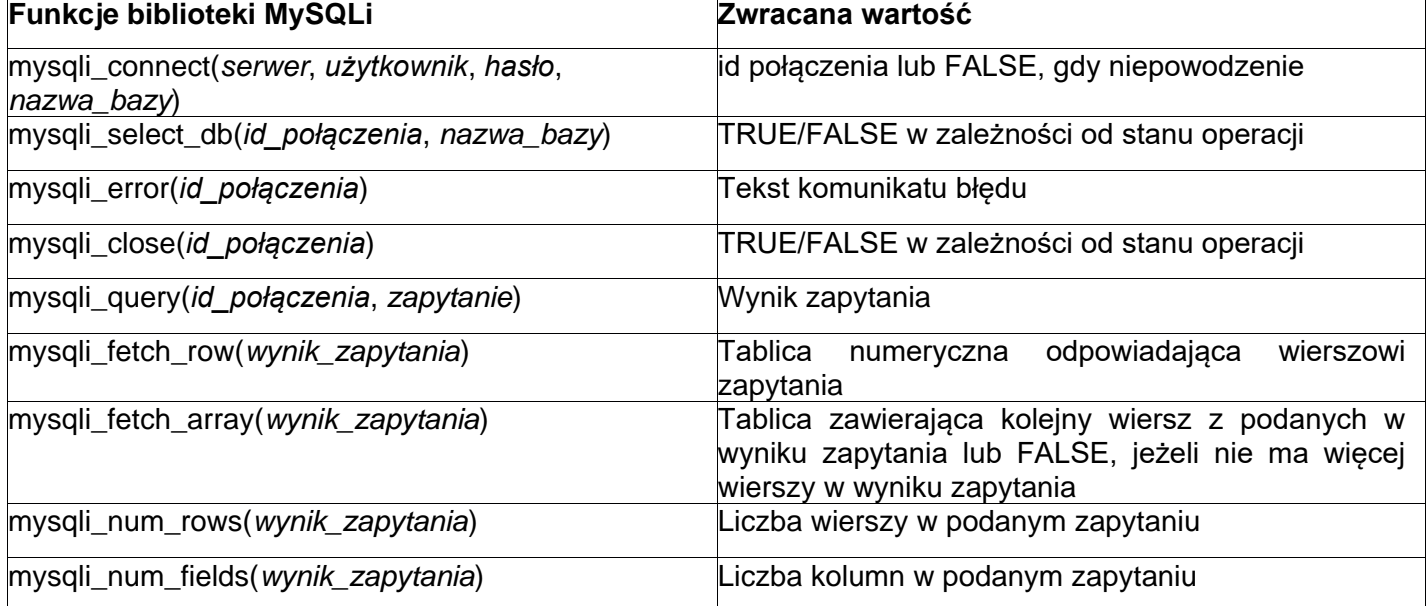

*UWAGA: Po zakończeniu pracy utwórz plik tekstowy. Zapisz w nim nazwę przeglądarki internetowej, w której weryfikowana była poprawność działania witryny. Nazwij plik przeglądarka.txt i zapisz go w folderze z numerem zdającego. Nagraj płytę z rezultatami pracy. W folderze powinny się znajdować następujące pliki: import.png, kw1.jpg, kw2.jpg, kw3.jpg, kw4.jpg, kwerendy.txt, logo2.png, organizer.php, przeglądarka.txt, styl5.css, ewentualnie inne przygotowane pliki. Po nagraniu płyty sprawdź poprawność nagrania. Opisz płytę numerem zdającego i zapakowaną w pudełku pozostaw na stanowisku wraz z arkuszem egzaminacyjnym.* 

#### **Czas przeznaczony na wykonanie zadania wynosi 150 minut.**

#### **Ocenie będzie podlegać 5 rezultatów:**

- operacje na bazie danych,
- zawartość witryny internetowej,
- działanie witryny internetowej,
- styl CSS witryny internetowej,
- skrypt połączenia z bazą.

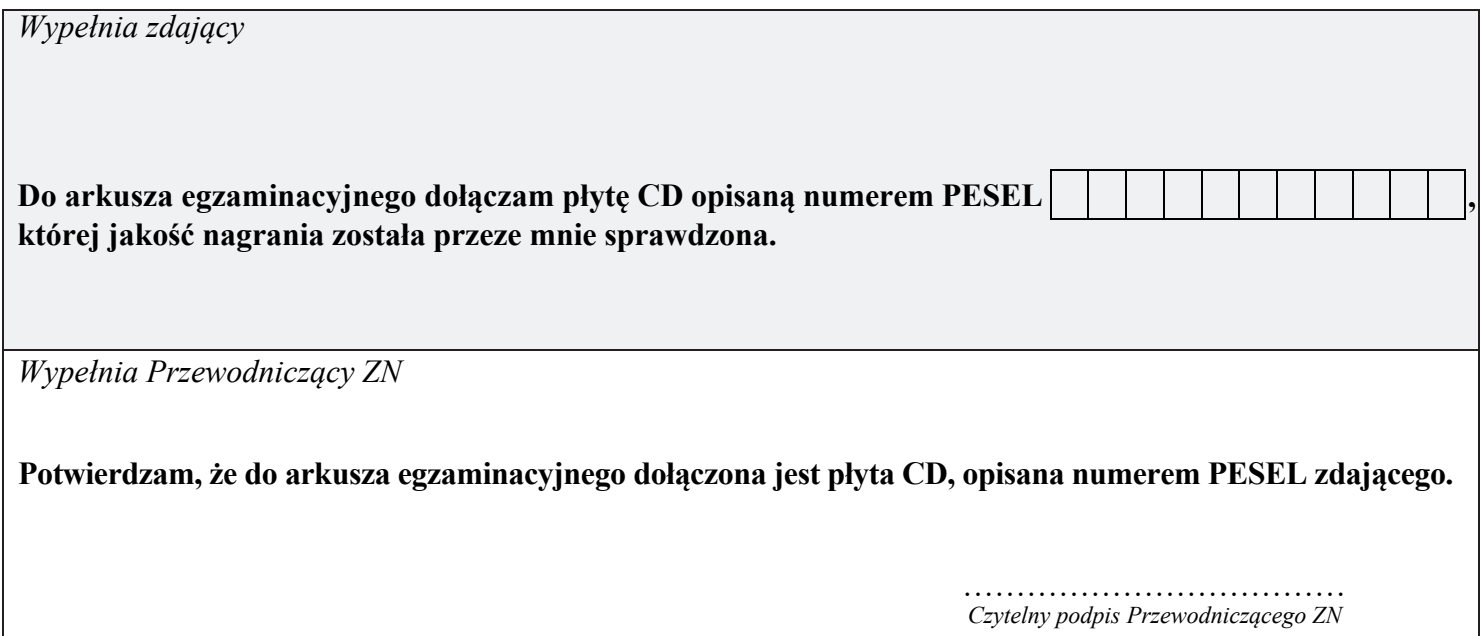